# **Google Classroom Guardian Guide**

### What is Google Classroom Guardian Support?

Google Classroom guardian summaries allow parents and carers to opt-in to receive regular email updates about their child's work and classes. These emails, known as guardian email summaries, include information about missing work, upcoming work, and class activity including announcements and questions posted in the class stream. They are automatically generated and do not require any extra work on the behalf of the teacher.

#### What will guardians receive?

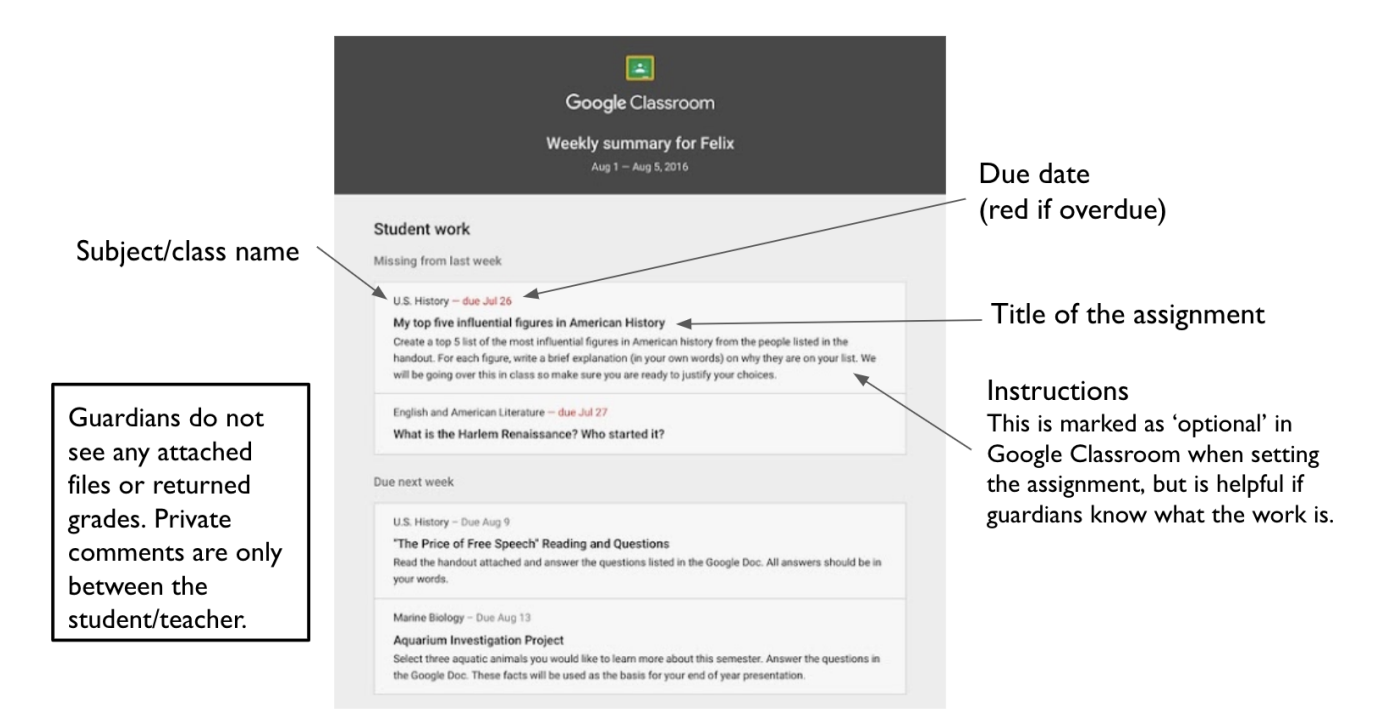

Guardians can choose the frequency of the emails; either daily (Monday to Friday) or weekly. They do not get access to Google Classrooms and do not see the work itself or comments/grades. The only student information they see is their child's first name.

### How do I enable Guardian Summary emails for my classroom?

- 1. Go to classroom.google.com
- 2. Click the Class > Settings  $\frac{2}{3}$

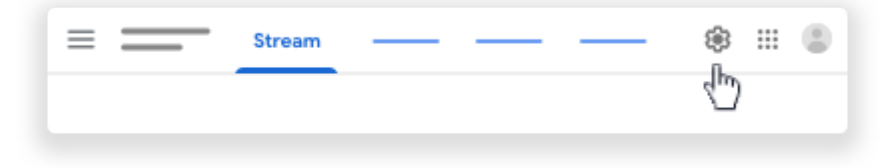

3. Scroll down to 'Guardian summaries', click Turn on **Compart on the State Class'** 

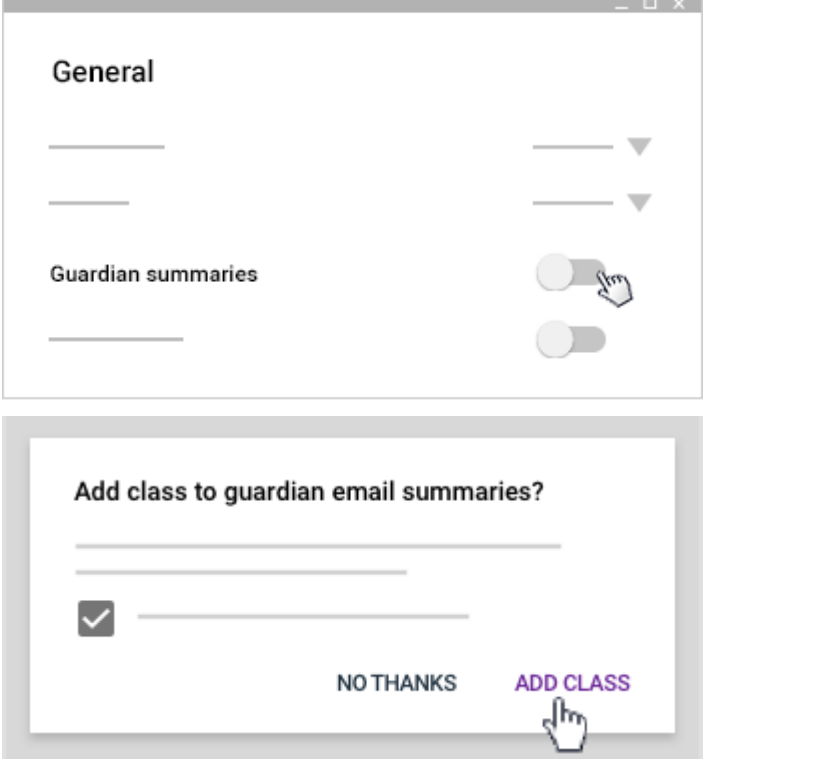

#### Do students have to add guardians for each class?

No. Once a guardian has been added to the student's account they will receive updates for all classrooms where guardian summaries are turned on.

# How do I get the most out of Guardian Summary emails for my classroom?

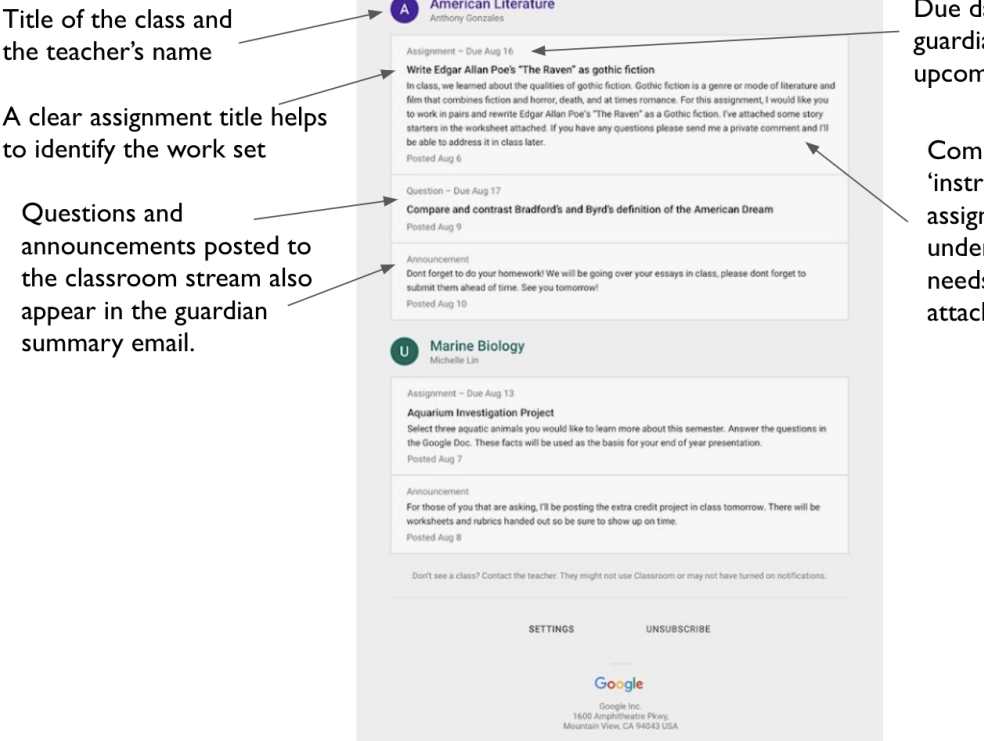

ates create a 'to-do list', so ans can support with ning deadlines.

pleting the optional uctions' field when setting the nment ensures guardians rstand what the student s to do. They will not see any hments.

#### Why do students need to opt-in?

- They must consent to sharing information, similar to how Praising Stars reports are distributed to students rather than directly to guardians
- We obtain consent from the guardian via the student to ensure we can provide their email address to Google for this purpose
- Helps to ensure guardians' email addresses are up to date and accurate

#### How does a guardian opt-out of receiving the emails?

They can click the link to 'unsubscribe' at the bottom of any emails they receive.

# How does a student remove a guardian from their account?

Ask their teacher or learning manager to log a ticket at <https://ictsupport.outwood.com> with the student and guardian's email addresses.

### Useful Links

- Classroom email summary [information](https://support.google.com/edu/classroom/answer/6388136?hl=en) for guardians
- Classroom email summary [information](https://support.google.com/edu/classroom/answer/6386354) for teachers
- Classroom email summary [information](https://support.google.com/edu/classroom/answer/7075223) for students
- Guardian email [summaries](https://support.google.com/edu/classroom/answer/7126518?hl=en&ref_topic=9049978) frequently asked questions

# Example Email

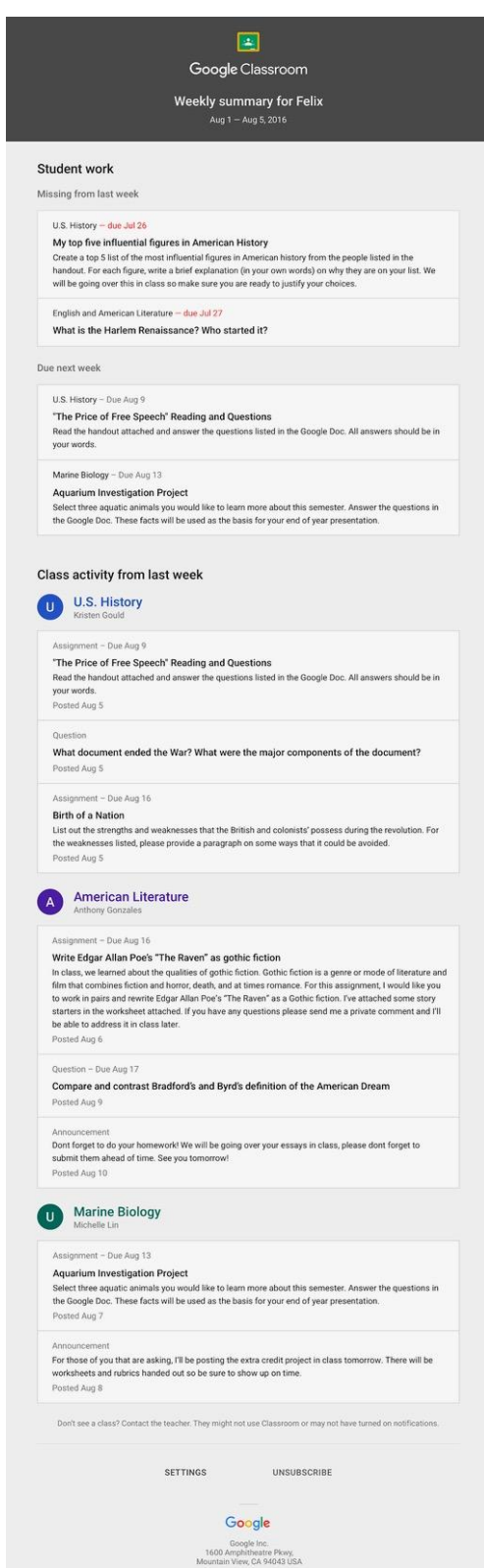